# <span id="page-0-0"></span>**Rockchip RK356X Linux5.10 SDK Release**版 本发布说明

文档标识: RK-RB-YF-961

发布版本: V1.0.0

⽇期:2022-09-20

⽂件密级:□绝密 □秘密 □内部资料 ■公开

#### 免责声明

本文档按"现状"提供,瑞芯微电子股份有限公司("本公司",下同)不对本文档的任何陈述、信息和内 容的准确性、可靠性、完整性、适销性、特定目的性和非侵权性提供任何明示或暗示的声明或保证。本 文档仅作为使用指导的参考。

由于产品版本升级或其他原因,本文档将可能在未经任何通知的情况下,不定期进行更新或修改。

#### 商标声明

"Rockchip"、"瑞芯微"、"瑞芯"均为本公司的注册商标,归本公司所有。

本文档可能提及的其他所有注册商标或商标,由其各自拥有者所有。

#### 版权所有**© 2022** 瑞芯微电⼦股份有限公司

超越合理使用范畴, 非经本公司书面许可, 任何单位和个人不得擅自摘抄、复制本文档内容的部分或全 部,并不得以任何形式传播。

瑞芯微电⼦股份有限公司

Rockchip Electronics Co., Ltd.

地址: 福建省福州市铜盘路软件园A区18号

⽹址: [www.rock-chips.com](http://www.rock-chips.com/)

客⼾服务电话: +86-4007-700-590

- 客⼾服务传真: +86-591-83951833
- 客户服务邮箱: [fae@rock-chips.com](mailto:fae@rock-chips.com)

# 前言

### 概述

文档主要介绍 Rockchip RK356X Linux5.10 SDK发布说明,旨在帮助工程师更快上手RK36X Linux5.10通 ⽤SDK开发及相关调试⽅法。

#### 读者对象

本文档(本指南)主要适用于以下工程师:

技术支持工程师

软件开发工程师

### 各芯片系统支持状态

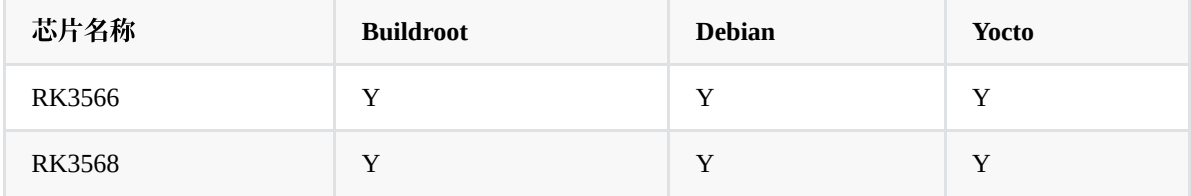

#### 修订记录

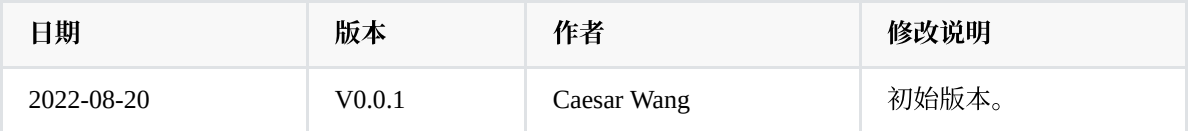

### **Rockchip RK356X Linux5.10 SDK Release**[版本发布说明](#page-0-0)

- 1. [概述](#page-3-0)
- 2. [主要⽀持功能](#page-3-1)
- 3. SDK [获取说明](#page-3-2)
	- 3.1 RK356X Linux 通用软件包获取方法
		- 3.1.1 [通过代码服务器下载](#page-3-4)
		- 3.1.2 [通过本地压缩包解压获取](#page-4-0)
- 4. [软件开发指南](#page-4-1)
- 5. [硬件开发指南](#page-4-2)
- 6. SSH [公钥操作说明](#page-4-3)
	- 6.1 多台机器使用相同 SSH 公钥
	- 6.2 一台机器切换不同 SSH 公钥
	- 6.3 [密钥权限管理](#page-6-0)
	- 6.4 [参考⽂档](#page-7-0)

<span id="page-3-0"></span>本 SDK 支持三个系统分别基于 Debian 11 、Buildroot 2021.11 和 Yocto 4.1 开发, 内核基于 Kernel 5.10, 引导基于 U-boot v2017.09, 适用于 RK3566/RK3568 EVB 开发板及基于此开发板进行二次开发的所有 Linux 产品。

开发包适用但不限于云终端/工业主板等AIoT产品,提供灵活的数据通路组合接口,满足客户自由组合的 客制化需求。 具体功能调试和接口说明, 请阅读工程目录 docs/ 下文档。

### <span id="page-3-1"></span>**2.** 主要⽀持功能

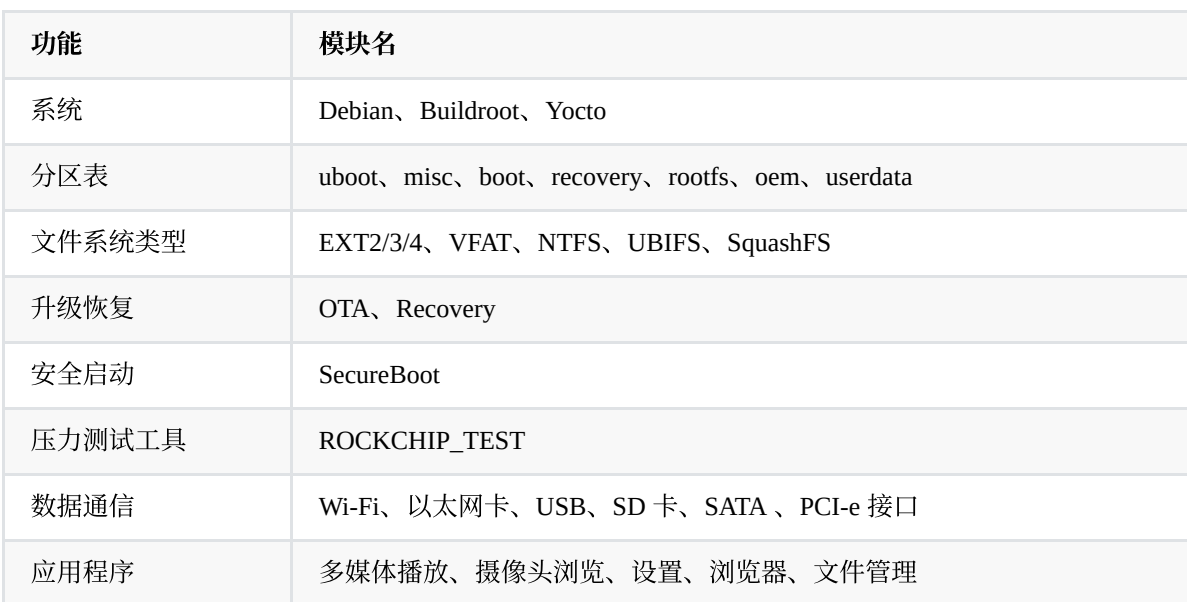

### <span id="page-3-2"></span>**3. SDK** 获取说明

SDK 通过瑞芯微代码服务器对外发布获取。其编译开发环境,参考第四章节 [软件开发指南。](#page-4-1)

### <span id="page-3-3"></span>**3.1 RK356X Linux** 通⽤软件包获取⽅法

### <span id="page-3-4"></span>**3.1.1** 通过代码服务器下载

获取 RK356X Linux 软件包,需要有一个帐户访问 Rockchip 提供的源代码仓库。客户向瑞芯微技术窗口 申请 SDK, 同步提供 SSH公钥进行服务器认证授权,获得授权后即可同步代码。关于瑞芯微代码服务器 SSH公钥授权,请参考第 6节 SSH [公钥操作说明。](#page-4-3)

RK356X Linux SDK 下载命令如下:

repo init --repo-url ssh://git@www.rockchip.com.cn/repo/rk/tools/repo -u \ ssh://git@www.rockchip.com.cn/linux/rockchip/platform/manifests -b linux -m \ rk356x\_linux5.10\_release.xml

repo 是 google 用 Python 脚本写的调用 git 的一个脚本, 主要是用来下载、管理项目的软件仓库, 其下载 地址如下:

```
git clone ssh://git@www.rockchip.com.cn/repo/rk/tools/repo
```
### **3.1.2** 通过本地压缩包解压获取

为方便客户快速获取 SDK 源码,瑞芯微技术窗口通常会提供对应版本的 SDK 初始压缩包,开发者可以 通过这种方式,获得 SDK 代码的初始压缩包,该压缩包解压得到的源码,进行同步后与通过 repo 下载 的源码是一致的。

以 RK356X\_LINUX5.10\_SDK\_RELEASE\_V1.0.0\_20220920.tgz 为例, 拷贝到该初始化包后, 通过如下命 令可检出源码:

```
mkdir rk356x
tar xvf RK356X_LINUX5.10_SDK_RELEASE_V1.0.0_20220920.tgz -C rk356x
cd rk356x
.repo/repo/repo sync -l
.repo/repo/repo sync -c
```
后续开发者可根据 FAE 窗口定期发布的更新说明,通过 .repo/repo/repo sync -c 命令同步更新。

# **4.** 软件开发指南

软件相关开发可以参考工程目录下的快速入门文档:

<span id="page-4-2"></span><span id="page-4-1"></span><SDK>/docs/RK356X/Quick-start/Rockchip\_RK356X\_Quick\_Start\_Linux\_CN.pdf

# **5.** 硬件开发指南

硬件相关开发可以参考工程目录下的用户使用指南文档:

<span id="page-4-3"></span><SDK>/docs/RK356X/Hardware/Rockchip\_RK3568\_Hardware\_Design\_Guide\_V1.0\_CN.pdf

### **6. SSH** 公钥操作说明

请根据《Rockchip\_User\_Guide\_SDK\_Application\_And\_Synchronization\_CN》文档说明操作, 生成 SSH 公 钥, 发邮件至[fae@rock-chips.com](mailto:fae@rock-chips.com), 申请开通 SDK 代码。 该文档会在申请开通权限流程中,释放给客户使用。

### <span id="page-5-0"></span>**6.1** 多台机器使⽤相同 **SSH** 公钥

在不同机器使用,可以将你的 SSH 私钥文件 id\_rsa 拷贝到要使用的机器的 "~/.ssh/id\_rsa" 即 可。

在使用错误的私钥会出现如下提示,请注意替换成正确的私钥

```
/tmp$ git clone git@172.16.10.211:rk292x/mid/4.1.1_r1
Initialized empty Git repository in /home/cody/tmp/4.1.1_r1/.git/<br>The authenticity of host '172.16.10.211 (172.16.10.211)' can't be established.
RSA key fingerprint is fe:36:dd:30:bb:83:73:e1:0b:df:90:e2:73:e4:61:46.
Are you sure you want to continue connecting (yes/no)? yes
git@172.16.10.211's password:
```
添加正确的私钥后,就可以使用 git 克隆代码,如下图。

```
-$ cd tmp/
-/tmp$ git clone git@172.16.10.211:rk292x/mid/4.1.1_r1<br>Initialized empty Git repository in /home/cody/tmp/4.1.1_r1/.git/
The authenticity of host '172.16.10.211 (172.16.10.211)' \overline{\phantom{a}} can't be established.
RSA key fingerprint is fe:36:dd:30:bb:83:73:e1:0b:df:90:e2:73:e4:61:46.<br>Are you sure you want to continue connecting (yes/no)? yes
Warning: Permanently added '172.16.10.211' (RSA) to the list of known hosts.
remote: Counting objects: 237923, done.<br>remote: Counting objects: 237923, done.<br>remote: Compressing objects: 100% (168382/168382), done.
                               9% (21570/237923), 61.52 MiB | 11.14 MiB/s
Receiving objects:
```
添加 ssh 私钥可能出现如下提示错误。

Agent admitted failture to sign using the key

在 console 输入如下命令即可解决。

<span id="page-5-1"></span>ssh-add ~/.ssh/id\_rsa

### **6.2** ⼀台机器切换不同 **SSH** 公钥

可以参考 ssh\_config 文档配置 SSH。

~\$ man ssh\_config

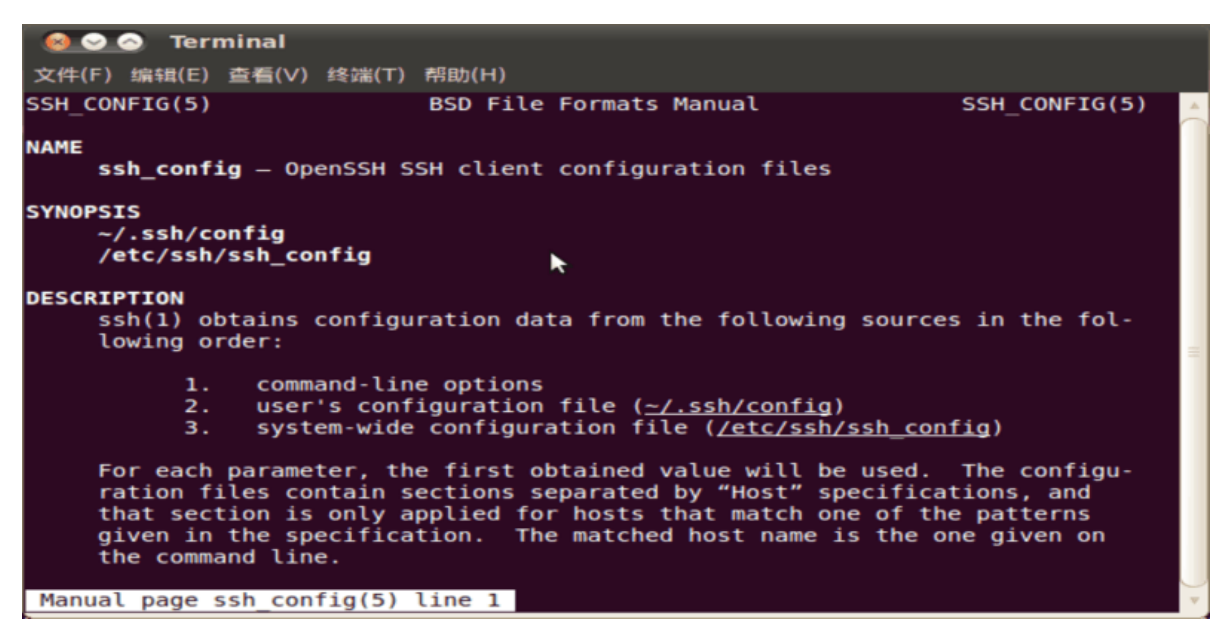

通过如下命令,配置当前用户的 SSH 配置。

~\$ cp /etc/ssh/ssh\_config ~/.ssh/config ~\$ vi .ssh/config

如图,将 SSH 使用另一个目录的文件 "~/.ssh1/id\_rsa" 作为认证私钥。通过这种方法,可以切换 不同的的密钥。

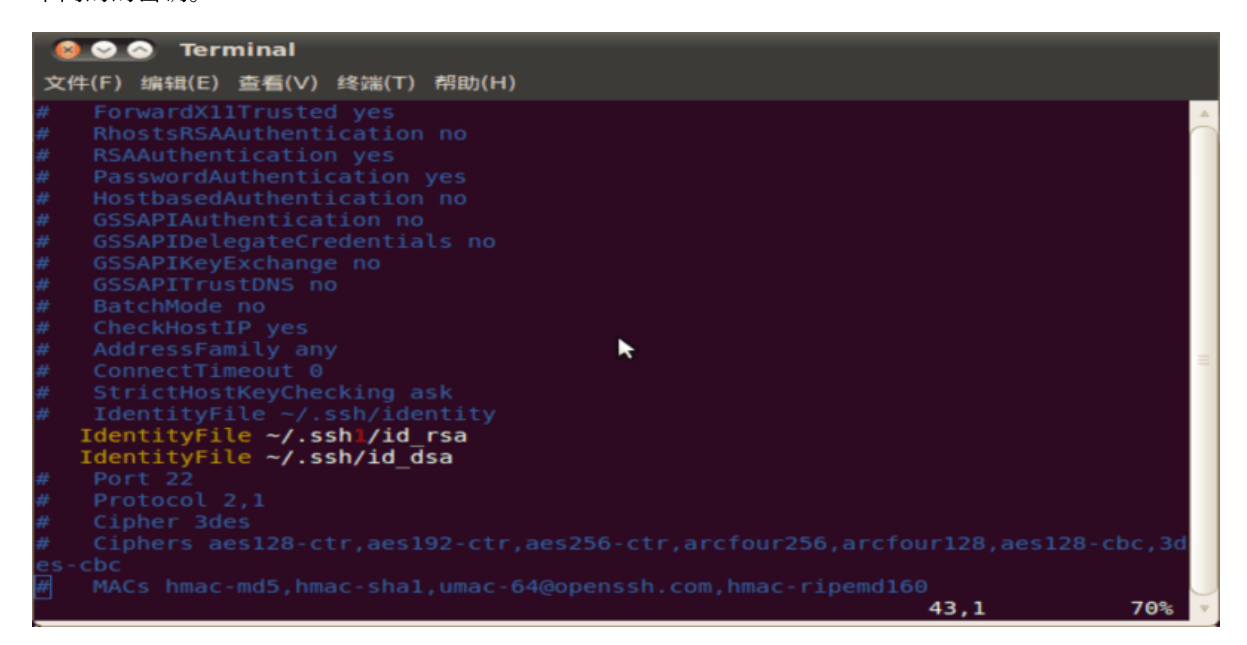

### <span id="page-6-0"></span>**6.3** 密钥权限管理

服务器可以实时监控某个 key 的下载次数、IP 等信息,如果发现异常将禁用相应的 key 的下 载权限。

请妥善保管私钥文件。并不要二次授权与第三方使用。

## <span id="page-7-0"></span>**6.4** 参考⽂档

更多详细说明,可参考文档

<SDK>/docs/Others/Rockchip\_User\_Guide\_SDK\_Application\_And\_Synchronization\_CN.pdf 。